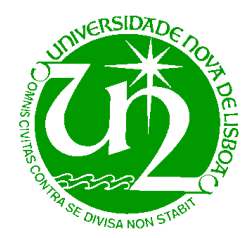

**Introdução às Telecomunicações 2002/2003**

Departamento de Engenharia Electrotécnica Secção de Telecomunicações Licenciatura em Engenharia Electrotécnica e de Computadores Licenciatura em Engenharia Informática

> Grupo: \_\_\_\_ n<sup>o</sup> \_\_\_\_\_ e \_\_\_\_\_  $\frac{1}{2}$

# **7º Trabalho de Laboratório**

**Objectivo Geral: Modulação digital por codificação de pulsos– PCM (***Pulse Code Modulation***) e DPCM (***Differential Pulse Code Modulation***).** 

**ATENÇÃO: O material que vai utilizar é bastante oneroso, não existem componentes sobresselentes e acidentes como sobretensões ou curto-circuitos podem danificar irremediavelmente uma bancada de trabalho.** 

> **Siga as instruções dos relatórios e pense bem sempre que não houver indicações completas, antes de efectuar ligações.**

### **Explicações preliminares**

Um sinal PAM gerado por uma amostragem é um sinal discreto no tempo e contínuo na amplitude. Para o converter para um sinal digital têm de se efectuar duas operações: **quantização** e **codificação**. Estas operações estão explicadas no livro recomendado e devem ser estudadas antes de efectuar as experiências deste trabalho. Muito sucintamente, a quantização **discretiza** os valores da amplitude e provoca um erro não recuperável – **erro de quantização**. Podemos ter uma **quantização linear** ou uma **quantização logarítmica** (*companding*).

Podia-se depois enviar os pulsos em amplitude (tal como no caso de PAM) mas esse tipo de sistema ficaria muito vulnerável ao ruído. Assim, é melhor enviar a informação de uma forma mais robusta ao ataque do ruído. Para tal codificam-se os intervalos de quantização usando **símbolos binários** – 0 ou 1. Dependendo do número de intervalos, vão ser precisos mais ou menos bits. Por exemplo, para oito intervalos são precisos 3 bits. A cada conjunto de 3 bits vamos chamar de **código**.

O último passo é decidir como os símbolos 0 ou 1 são representados em tensão na linha e definiram-se os **códigos de linha**. Existem muitos códigos de linha diferentes, e estudaram-se alguns nas aulas teóricas.

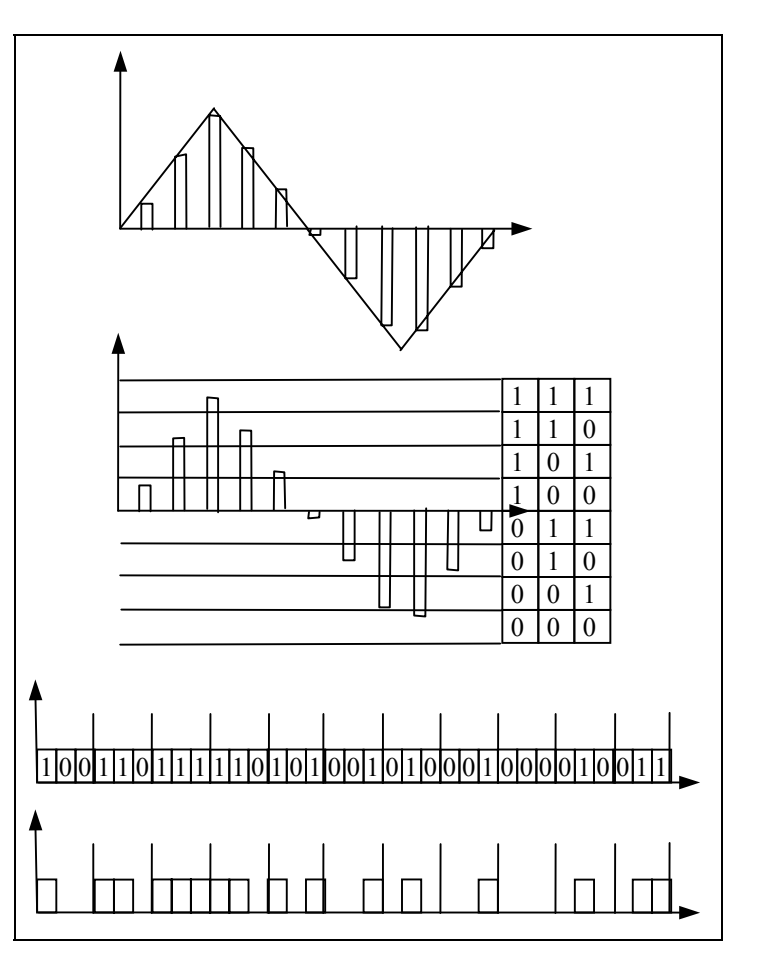

Um bastante simples (e com algumas limitações) é o **código unipolar NRZ** (*Non return to zero*) em que o símbolo 1 tem um valor de tensão durante todo o tempo de bit, T<sub>b</sub>, e o símbolo 0 não tem tensão durante todo esse tempo.

A figura ao lado mostra as várias operações para se modular em PCM (*Pulse Code Modulation*). A primeira figura representa um modulador PAM (já experimentado no trabalho anterior). A segunda figura mostra o modulador PCM com a quantização e a codificação. A terceira figura já coloca os símbolos em série pela ordem como eles vão ser transmitidos, e finalmente, a quarta, mostra o código de linha de cada símbolo se se usar o código unipolar NRZ.

Veja na segunda figura os erros de quantização que se cometem por considerar o meio de cada intervalo em vez do valor real do pulso.

A desmodulação PCM tem as operações inversas: começa com a conversão dos códigos de linha em símbolos binários, o agrupamento de símbolos para formarem o código do intervalo (que no exemplo é de três bits) e a geração de pulsos PAM com a tensão igual a metade do intervalo respectivo. Depois existe um filtro passa-baixo para "arredondar" os pulsos e formar uma onda contínua.

*Companding* – o termo *compading* é a aglutinação das palavras *compression* e *expansion*. Existe para que, com o mesmo número de bits se possa melhorar a relação sinal-ruído (SNR) nos intervalos mais críticos (os de menor tensão). De facto, a SNR é mantida constante nos vários intervalos de quantização. Num sistema linear, em que todos os intervalos são iguais, a SNR é pior nos intervalos em que o sinal tem uma tensão pequena. É fácil de perceber porquê: nos intervalos em que a tensão é grande o valor do erro de quantização é pequeno **relativamente** ao valor da tensão. Nos intervalos em que a tensão é pequena, metade do intervalo é quase o valor do próprio sinal. A ideia é, então, ter o tamanho dos intervalos em que a tensão do sinal é pequena (os mais próximos do eixo dos xx) mais pequenos e os intervalos em que a tensão do sinal é maior, maiores. Esta compressão dos intervalos mais próximos de 0 V tem de ter uma expansão no receptor para não criar distorções no sinal. A função para fazer a compressão é uma função logarítmica, mas na prática é aproximada por 13 troços lineares para facilitar o fabrico dos circuitos que a desempenham.

**Multiplexagem por divisão temporal** – Do mesmo modo do que a modulação PAM, o PCM também é apropriado para se fazer multiplexagem por divisão temporal. Na Europa existe um sistema, E1, muito usado comercialmente. É um sistema que transmite 30 canais telefónicos mais um canal de sincronização e ainda mais um canal para sinalização telefónica (taxação, desligar chamadas, etc.). Cada canal telefónico transmite sinais na gama de frequências entre os 300 Hz e os 3.400 Hz, usando 256 intervalos e, portanto, oito bits por código. Para limitar os sinais a estas frequências usam-se filtros de *pre-alias* antes da amostragem, e de acordo com o teorema da amostragem deveríamos ter uma frequência de amostragem de 6.800 Hz. Como não existem filtros ideais que cortem logo na frequência de corte, usa-se uma frequência de amostragem um pouco maior – de 8 kHz. Assim, as amostras estão distanciadas umas das outras de 125 µs. No E1, entre duas amostras de um canal telefónico têm de ser amostrados os outros 31 canais. Como cada amostra usa 8 bits,

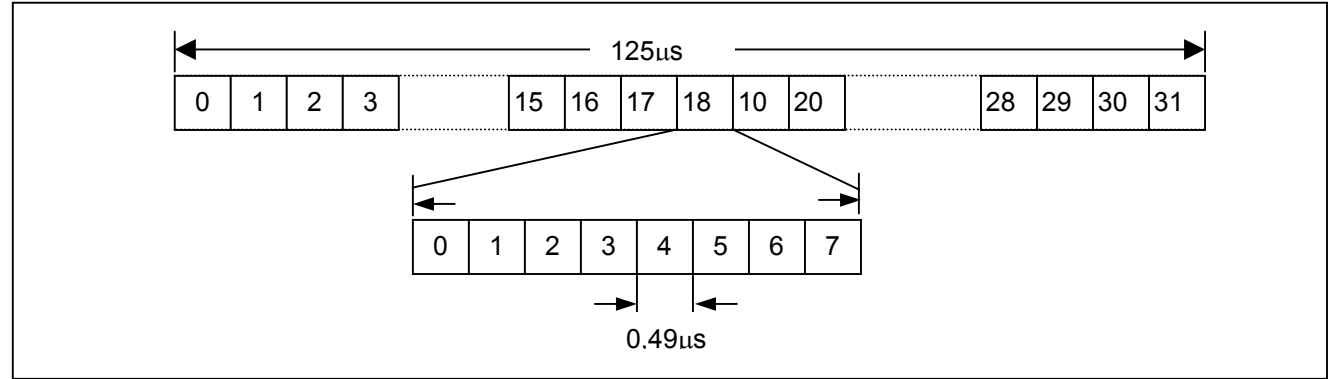

existem C=f<sub>p</sub>\*8\*32 bits transmitidos em cada segundo. Para uma frequência de amostragem, f<sub>p</sub>, de 8 kHz o ritmo de bits por segundo de um E1 é de 2,048 Mbps. A figura em baixo mostra a estrutura da **trama de pulsos** do E1, e os oito bits de uma amostra de um canal telefónico. O canal 0 tem, alternadamente, um sinal de alarme ou um sinal de sincronização usado para o reconhecimento da trama (no caso do receptor se dessincronizar, no momento em que o receptor começa a funcionar, etc.). O canal 16 contém sinais de sinalização (controlo) da rede (taxação, ligar chamadas, desligar chamadas, etc.).

A grande vantagem de PCM-TDM relativamente a PAM-TDM é a sua maior imunidade a factores perturbantes (como o ruído) e a possibilidade de se fazer a recuperação do sinal por **regeneração**, em vez de **amplificação**.

A **modulação DPCM** (*Differential Pulse Code Modulation*) foi estudada nas aulas teóricas e está explicada no livro recomendado. Muito sucintamente, a ideia base desta modulação é que em vez de transmitir o valor da amostra, ou a diferença que o valor da amostra tem relativamente à amostra anterior, o emissor transmite o **erro** que se comete ao se assumir que a amostra é igual a uma **previsão** que ambos, o emissor e o receptor, fazem tendo em conta as amostras anteriores. Se a previsão for boa o erro deve ser muito pequeno e, de facto, está-se a transmitir um sinal com uma potência média muito menor e a poupar bits por segundo (porque são precisos menos intervalos de quantização) para a mesma qualidade.

Na figura ao lado estão representadas quatro amostras de um sinal. Baseado nessas quatro amostras, por exemplo, o emissor (e o receptor) vão fazer uma previsão de quanto vai valer a amostra actual. Essa previsão está representada a branco. Ora, por acaso, o sinal estabilizou e o seu valor

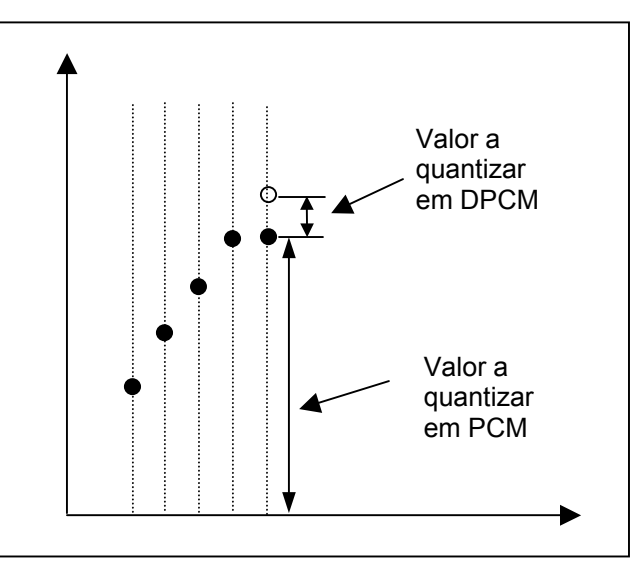

realmente foi a amostra a negro. Assim, a diferença entre a previsão e o valor real é o que vai ser quantizado e transmitido ao se usar DPCM.

Convém referir que se pode ter qualquer algoritmo para a previsão, desde que seja igual nos dois lados. Se ela falhar muito, os erros a transmitir serão maiores... Claro que quanto melhor for a previsão menor vai ser a amplitude do erro. Para se ter uma boa previsão é necessário conhecer a estatística do sinal. Consequentemente, o princípio do DPCM é baseado na possibilidade de se ser capaz de prever com um certo sucesso a ocorrência de um certo valor para a amplitude da próxima amostra PAM.

O processo é semelhante à previsão do tempo – baseado no tempo dos últimos dias e do dia de hoje prevê-se como será o dia de amanhã. Para simplificar o processo vai-se trabalhar com sinais triangulares que são fáceis de prever pois o declive é constante (mudando de vez em quando).

Uma característica importante para que o DPCM trabalhe bem é que exista grande **correlação** entre as amostras do sinal. Um exemplo de um certo tipo de correlação existe nas sequências de letras em palavras. Por exemplo, em Português existe uma forte correlação de que a seguir à letra "q" venha a letra "u". O "u" a seguir ao "q" é um pouco redundante e se utilizássemos um processo semelhante ao DPCM poder-se-ia enviar zero pois o emissor preveria que depois de um "q" apareceria um "u", o mesmo acontecendo com o receptor, pelo que o erro seria zero, e era isso que se transmitia!

Este tipo de técnicas predictivas que estamos a estudar para a voz são fortemente utilizadas em imagem como métodos de compressão de imagem. Se uma imagem é constituída por muitos *pixels*, é natural que se estivermos a ver uma parede, ou o céu, os *pixels* mudem muito pouco de uns para os seus vizinhos, e pode-se assim reduzir substancialmente o volume de dados de uma imagem.

## **O Equipamento**

**Modulador PCM e DPCM** – O modulador PCM e DPCM está ilustrado na figura ao lado. Este modulador pode modular sinais tanto em PCM como em DPCM. No caso do PCM pode fazer quantização linear ou quantização logarítmica. O botão 8 serve para seleccionar entre estes modos de funcionamento. Pressionando sucessivamente o botão tem-se a seguinte sequência de operação: PCM linear, PCM logarítmica e DPCM. O dispositivo 1 é uma fonte de tensão DC (com um potenciómetro de 10 posições) e serve para experiências de modulação estática. O dispositivo 2 é o filtro de predição para o DPCM. Os módulos 3 e 4 são conversores analógico-digital e paralelo-série. Entre eles existem oito LEDs, 5, para visualizar os oito bits. O botão 6 permite mudar o valor de um bit seleccionado permitindo experiências com erros em bits, ou uma redução artificial da resolução (usar cinco bits em vez de oito). O botão 7 permite seleccionar o bit. Cada vez que é premido vai mudando para o bit de maior ordem. O botão 6 permite considerar o bit seleccionado, ou não. Finalmente o equipamento 9 é o compressor com os 13 segmentos lineares a aproximar a função logarítmica.

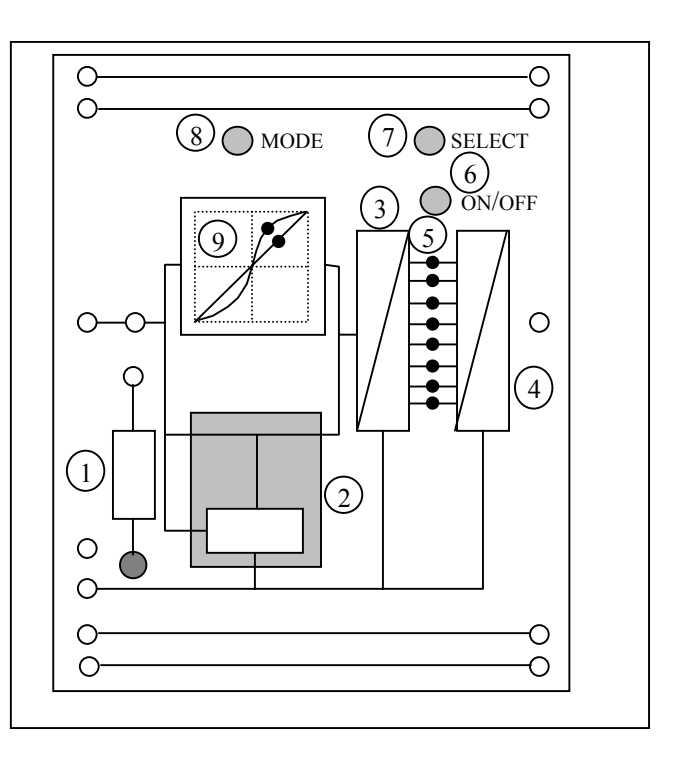

**Desmodulador PCM e DPCM** – O desmodulador PCM e DPCM está ilustrado na figura ao lado. Tal como o modulador, permite desmodular PCM e DPCM. Os blocos 1 e 3 são o conversor série-paralelo e o conversor digitalanalógico. No meio, 2, tem LEDs a indicar o estado dos oito bits. O dispositivo 4 é o filtro de predição para o DPCM. O bloco 5 é o expansor que tem um comportamento inverso do compressor do modulador. O botão 6 é equivalente ao botão 8 do modulador e permite a escolha do modo do desmodulador, trabalhando da mesma forma (sequência de modos). Finalmente, o botão 7 permite trocar a indicação dos LEDs entre os bits do canal 1 e do canal 2.

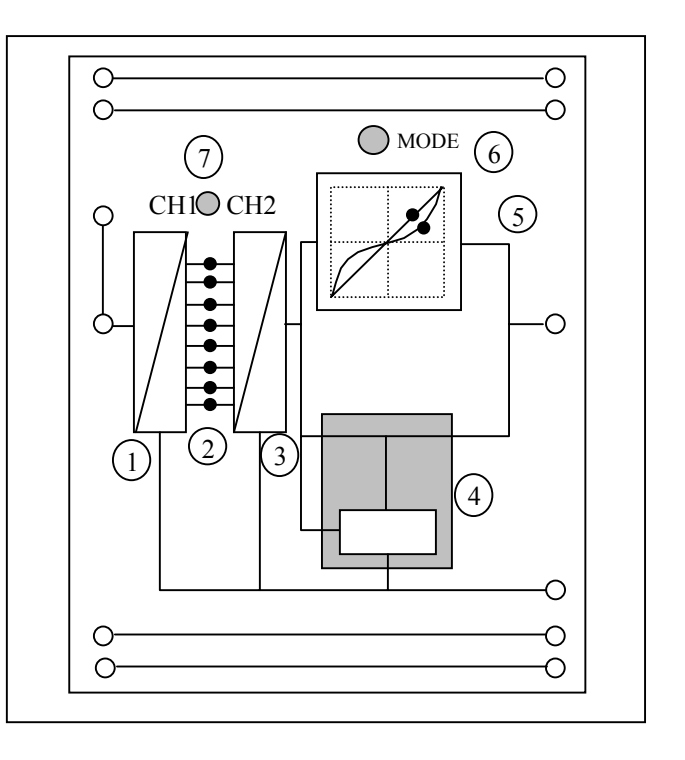

# **Experiências**

Faça as ligações como está ilustrado na figura em baixo. Com a fonte de alimentação desligada alimente os circuitos com a terra (0 V), + 15V e – 15 V. Chame o assistente para verificar as ligações e ligue a fonte de alimentação. Premindo o botão MODE escolha o modo PCM quantização linear tanto no modulador como no desmodulador (quando o LED apropriado se acender). Coloque todos os bits activos no modulador (para isso prima o botão SELECT que faz piscar LED a LED começando no de cima. Para cada LED a piscar carregue rapidamente em ONOFF para o fixar aceso. Passe ao LED seguinte). No desmodulador seleccione o canal 2 (CH2) com o botão CH1CH2.

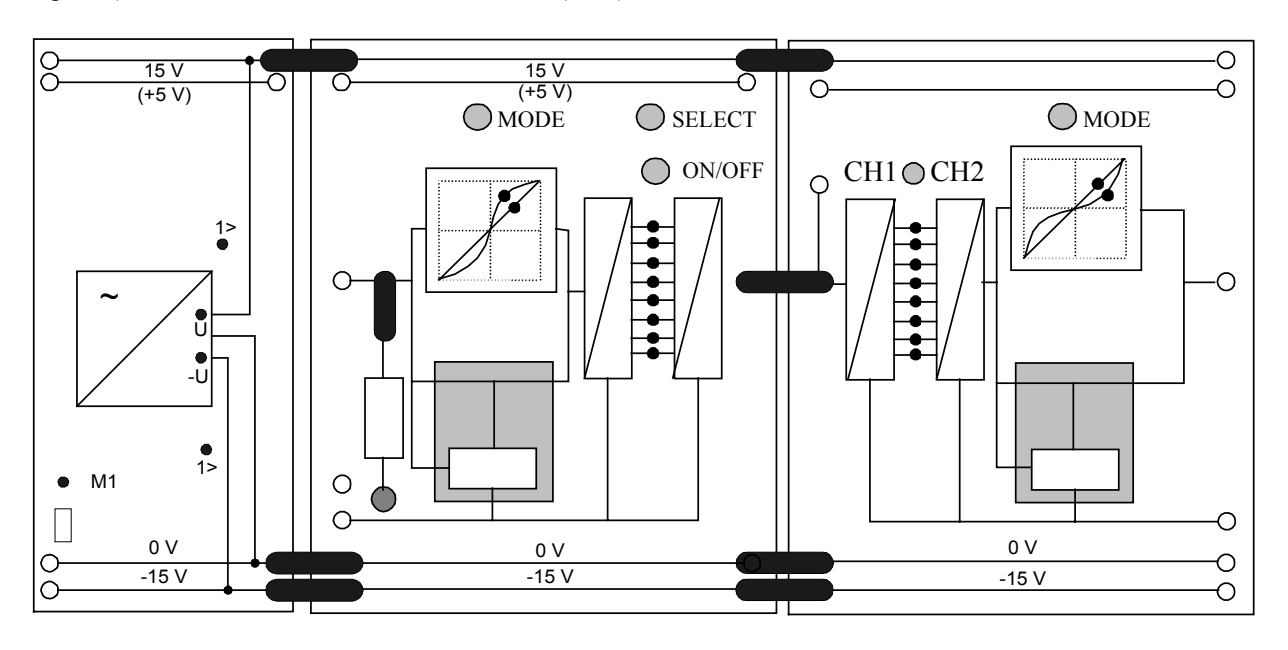

O presente trabalho consiste nos seguintes pontos:

### **Ponto 1 – Experiências de quantização e de codificação binária**

Em que se vai ver como os intervalos de quantização são definidos para o caso de quantização linear e logarítmica

### **Ponto 2 –O PCM como método de transmissão**

Em que se vai ver o funcionamento completo de um sistema a trabalhar em PCM

### **Ponto 3 – DPCM (***Differential Pulse Code Modulation***)**

Em que se vai ver o funcionamento completo de um sistema a trabalhar em DPCM

### **Ponto 1 – Experiências de quantização e de codificação binária**

#### **1.1. Quantização linear**

**Objectivo**: Pretende-se verificar a curva característica do quantizador (uma linha em escada) e o tamanho dos intervalos no caso de quantização linear. O melhor modo de ver essa curva é ter um sinal de entrada que cresça linearmente em toda a gama dinâmica e desça rapidamente. Para isso vai-se utilizar uma forma de onda dente de serra, como está mostrado na figura ao lado (use a onda triangular do gerador de funções com o *duty cycle* no máximo).

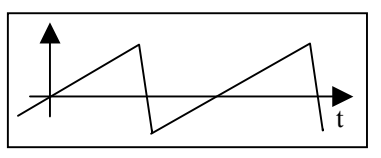

**O modo XY do osciloscópio:** Nas experiências que se seguem as características deveriam ser registadas ponto-a-ponto.

Assim, ir-se-ia crescendo a amplitude do sinal de entrada de –9,5 V a 9,5 V e medindo a saída em função da entrada (para valores diferentes da entrada no mesmo intervalo de quantização obter-se-iam valores iguais à saída). Usava-se a fonte de tensão que existe nos moduladores PCM (com o número 1 na página 4). Outro modo simples de se obterem estes gráficos (não tão precisos, mas aceitáveis para este trabalho) é visualizá-los no osciloscópio no modo XY. O osciloscópio trabalha normalmente em modo YT (a tensão é exibida verticalmente e o tempo horizontalmente). O modo XY exibe o canal 1 no eixo horizontal e o canal 2 no eixo vertical. Para colocar o osciloscópio no modo XY pressione o botão DISPLAY e escolha o modo no botão "Formato". Nas alíneas 5 e 6 abaixo interessa medir valores numa escala que vai de –9,5 V a 9,5 V – **a gama dinâmica**. Como a característica do quantizador é simétrica, e para se ter uma representação grande, utiliza-se uma onda de entrada dente de serra (com *duty cycle* máximo) na entrada do modulador (e no canal 1) que **varie entre 0 V e 9,5**   $V$ , e  $f_M = 1$  Hz. Com esta onda vê-se só a parte de sinais positivos, mas a parte de sinais negativos é simétrica.

#### **Procedimentos:**

- 1. Coloque o gerador de funções em 1.000 Hz, para uma onda triangular com  $A_M = 9.5$  (0 V a 9.5 V). Visualize essa onda no osciloscópio no canal 1. Coloque agora a frequência em 1 Hz. Como a frequência é tão pequena o modo digital do osciloscópio não a consegue apanhar. Terá, manualmente, de aumentar a escala de tempo até visualizar a onda. Esta será a onda U1.
- 2. Coloque esse sinal à entrada do modulador. Visualize que os bits do desmodulador vão crescendo no código binário. O LED mais abaixo é o LED do sinal e deve estar sempre aceso.
- 3. Ligue agora a saída do desmodulador ao canal 2 do osciloscópio, a esta onda chamaremos de U<sub>2</sub>.
- 4. Coloque o osciloscópio em modo XY como está explicado acima. Aparece-lhe um ponto a mover-se no écran. Para conseguir perceber o caminho desse ponto tem de fazer com que a persistência do écran seja infinita. Para isso escolha o menu DISPLAY e ponha a PERSISTÊNCIA em infinito. Sempre que quiser "apagar" essa linha e criar outra, retire a persistência e volte a colocá-la em infinito. Com os botões dos cursores do canal 1 e 2 faça com que a linha percorrida pelo ponto fique centrada no écran. Use o botão 1 para deslocações para a esquerda e para a direita e o botão 2 para deslocações para cima e para baixo.
- 5. Desenhe então essa curva a curva de  $U_2$  versus  $U_1$  a característica do quantizador – no diagrama à direita em cima. Não se esqueça que é só a parte positiva.
- 6. Desactive os três bits menos significativos (os de cima, com o auxílio dos botões SELECT e ON/OFF). e volte a repetir a experiência da alínea anterior, desenhando a característica no diagrama à direita em baixo.

 $\mathcal{L}_\mathcal{L} = \{ \mathcal{L}_\mathcal{L} = \{ \mathcal{L}_\mathcal{L} = \{ \mathcal{L}_\mathcal{L} = \{ \mathcal{L}_\mathcal{L} = \{ \mathcal{L}_\mathcal{L} = \{ \mathcal{L}_\mathcal{L} = \{ \mathcal{L}_\mathcal{L} = \{ \mathcal{L}_\mathcal{L} = \{ \mathcal{L}_\mathcal{L} = \{ \mathcal{L}_\mathcal{L} = \{ \mathcal{L}_\mathcal{L} = \{ \mathcal{L}_\mathcal{L} = \{ \mathcal{L}_\mathcal{L} = \{ \mathcal{L}_\mathcal{$ 

7. O que conclui?

|             |  | <del>╎┥┥┥┥╿╿╿╿╿╿╿╿╿╿╿╿</del> ┼┼┼┼┼┼┼┼┼┼┼┼┼┼┼ |  | $^{\rm +}$ |
|-------------|--|----------------------------------------------|--|------------|
| $+\!+\!+\!$ |  |                                              |  |            |
|             |  |                                              |  |            |
|             |  |                                              |  |            |

Característica da quantização linear com 8 bits

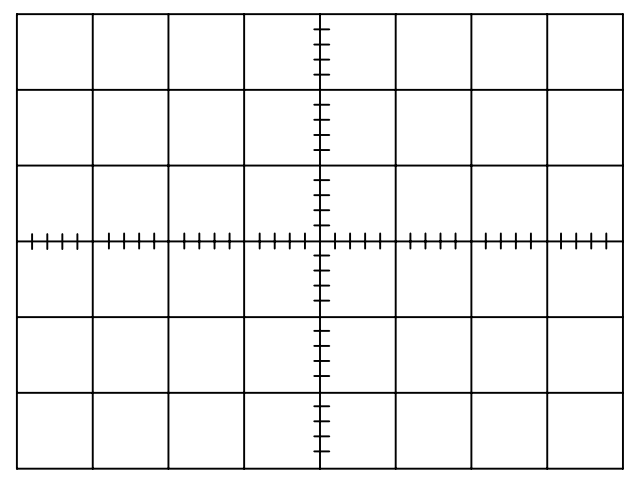

Característica da quantização linear com 5 bits

8. O que significa "quantização linear"?

### **1.2. Quantização não linear (logarítmica)**

**Objectivo**: Pretende-se ver as curvas do compressor e do expansor isoladamente, para depois as ver ao mesmo tempo. Para as ver isoladamente um dos sistemas deve estar em quantização não linear e o outro em quantização linear. Quando for para as ver em conjunto, ambas devem estar em não-linear.

 $\mathcal{L}_\mathcal{L} = \mathcal{L}_\mathcal{L}$ 

 $\mathcal{L}_\mathcal{L} = \{ \mathcal{L}_\mathcal{L} = \{ \mathcal{L}_\mathcal{L} = \{ \mathcal{L}_\mathcal{L} = \{ \mathcal{L}_\mathcal{L} = \{ \mathcal{L}_\mathcal{L} = \{ \mathcal{L}_\mathcal{L} = \{ \mathcal{L}_\mathcal{L} = \{ \mathcal{L}_\mathcal{L} = \{ \mathcal{L}_\mathcal{L} = \{ \mathcal{L}_\mathcal{L} = \{ \mathcal{L}_\mathcal{L} = \{ \mathcal{L}_\mathcal{L} = \{ \mathcal{L}_\mathcal{L} = \{ \mathcal{L}_\mathcal{$ 

 $\mathcal{L}_\mathcal{L} = \{ \mathcal{L}_\mathcal{L} = \{ \mathcal{L}_\mathcal{L} = \{ \mathcal{L}_\mathcal{L} = \{ \mathcal{L}_\mathcal{L} = \{ \mathcal{L}_\mathcal{L} = \{ \mathcal{L}_\mathcal{L} = \{ \mathcal{L}_\mathcal{L} = \{ \mathcal{L}_\mathcal{L} = \{ \mathcal{L}_\mathcal{L} = \{ \mathcal{L}_\mathcal{L} = \{ \mathcal{L}_\mathcal{L} = \{ \mathcal{L}_\mathcal{L} = \{ \mathcal{L}_\mathcal{L} = \{ \mathcal{L}_\mathcal{$ 

 $\mathcal{L}_\mathcal{L} = \{ \mathcal{L}_\mathcal{L} = \{ \mathcal{L}_\mathcal{L} = \{ \mathcal{L}_\mathcal{L} = \{ \mathcal{L}_\mathcal{L} = \{ \mathcal{L}_\mathcal{L} = \{ \mathcal{L}_\mathcal{L} = \{ \mathcal{L}_\mathcal{L} = \{ \mathcal{L}_\mathcal{L} = \{ \mathcal{L}_\mathcal{L} = \{ \mathcal{L}_\mathcal{L} = \{ \mathcal{L}_\mathcal{L} = \{ \mathcal{L}_\mathcal{L} = \{ \mathcal{L}_\mathcal{L} = \{ \mathcal{L}_\mathcal{$ 

### **1.2.1. Registo da característica de** *companding* **– característica do compressor**

Prima o botão MODE para colocar o modulador em modo PCM quantização não linear. Deixe ficar o desmodulador em operação linear.

9. Proceda de um modo idêntico ao efectuado para a característica da quantização linear. Desenhe a curva característica do compressor no diagrama à direita. Não se esqueça, mais uma vez, que está a ver apenas a parte positiva.

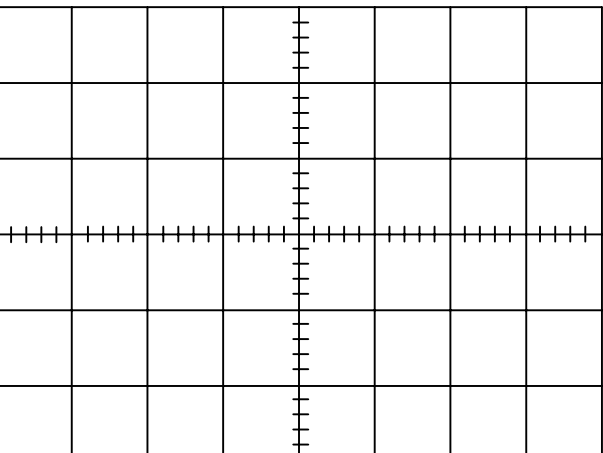

Característica do compressor na quantização não-linear com 8 bits

<del>T++++</del>  $+++$  $++$  $\overline{++}$ 

Característica do compressor na quantização não-linear com 5 bits

10. Desactive agora os três bits menos significativos. Desenhe a curva característica do compressor no diagrama à direita. Não se esqueça, mais uma vez, que está a ver apenas a parte positiva.

 $\mathcal{L}_\mathcal{L} = \{ \mathcal{L}_\mathcal{L} = \{ \mathcal{L}_\mathcal{L} = \{ \mathcal{L}_\mathcal{L} = \{ \mathcal{L}_\mathcal{L} = \{ \mathcal{L}_\mathcal{L} = \{ \mathcal{L}_\mathcal{L} = \{ \mathcal{L}_\mathcal{L} = \{ \mathcal{L}_\mathcal{L} = \{ \mathcal{L}_\mathcal{L} = \{ \mathcal{L}_\mathcal{L} = \{ \mathcal{L}_\mathcal{L} = \{ \mathcal{L}_\mathcal{L} = \{ \mathcal{L}_\mathcal{L} = \{ \mathcal{L}_\mathcal{$ 

 $\mathcal{L}_\text{max}$  and the contract of the contract of the contract of the contract of the contract of the contract of the contract of the contract of the contract of the contract of the contract of the contract of the contrac

 $\mathcal{L}_\mathcal{L} = \{ \mathcal{L}_\mathcal{L} = \{ \mathcal{L}_\mathcal{L} = \{ \mathcal{L}_\mathcal{L} = \{ \mathcal{L}_\mathcal{L} = \{ \mathcal{L}_\mathcal{L} = \{ \mathcal{L}_\mathcal{L} = \{ \mathcal{L}_\mathcal{L} = \{ \mathcal{L}_\mathcal{L} = \{ \mathcal{L}_\mathcal{L} = \{ \mathcal{L}_\mathcal{L} = \{ \mathcal{L}_\mathcal{L} = \{ \mathcal{L}_\mathcal{L} = \{ \mathcal{L}_\mathcal{L} = \{ \mathcal{L}_\mathcal{$ 

11. O que conclui?

**1.2.2. Registo da característica de** *companding* **–** 

### **característica do expansor**

Para efectuar o registo da característica do expansor coloque o modulador em modo PCM quantização linear e o desmodulador em modo PCM quantização não-linear.

12. Repita as experiências das alíneas 9 e 10 e escreva algumas conclusões

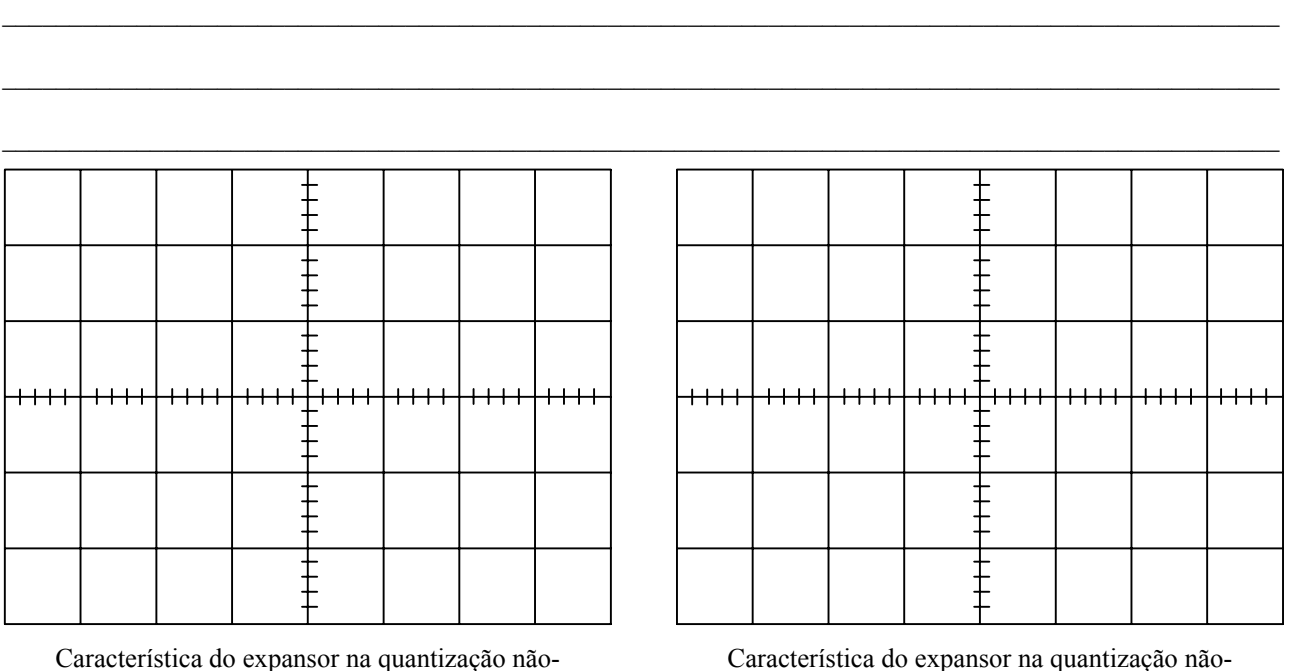

linear com 8 bits

linear com 5 bits

### **1.2.3. Registo da característica de transmissão não-linear**

13. Nas alíneas anteriores foram efectuadas experiências do compressor e do expansor separadamente. Cada uma dessas funções, sozinhas, levam a distorções do sinal. No entanto, em operação normal elas são feitas simultaneamente. Para efectuar esta experiência coloque ambos o modulador e o desmodulador em modo PCM quantização não-linear. Registe as características do mesmo modo que anteriormente e retire algumas conclusões.

 $\mathcal{L}_\mathcal{L} = \{ \mathcal{L}_\mathcal{L} = \{ \mathcal{L}_\mathcal{L} = \{ \mathcal{L}_\mathcal{L} = \{ \mathcal{L}_\mathcal{L} = \{ \mathcal{L}_\mathcal{L} = \{ \mathcal{L}_\mathcal{L} = \{ \mathcal{L}_\mathcal{L} = \{ \mathcal{L}_\mathcal{L} = \{ \mathcal{L}_\mathcal{L} = \{ \mathcal{L}_\mathcal{L} = \{ \mathcal{L}_\mathcal{L} = \{ \mathcal{L}_\mathcal{L} = \{ \mathcal{L}_\mathcal{L} = \{ \mathcal{L}_\mathcal{$ 

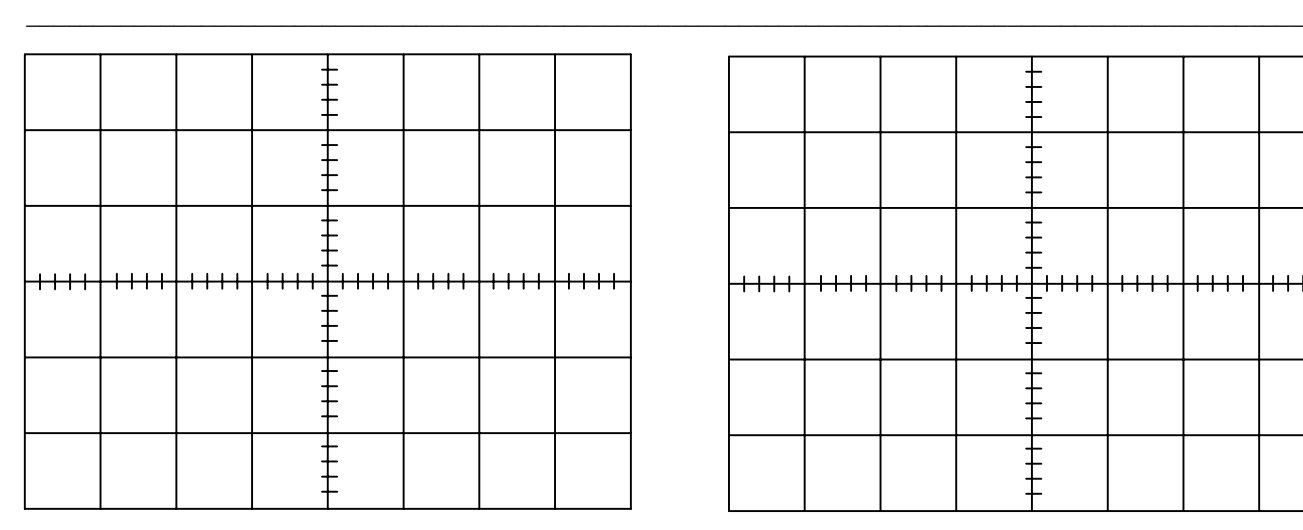

Característica da transmissão não-linear 8 bits

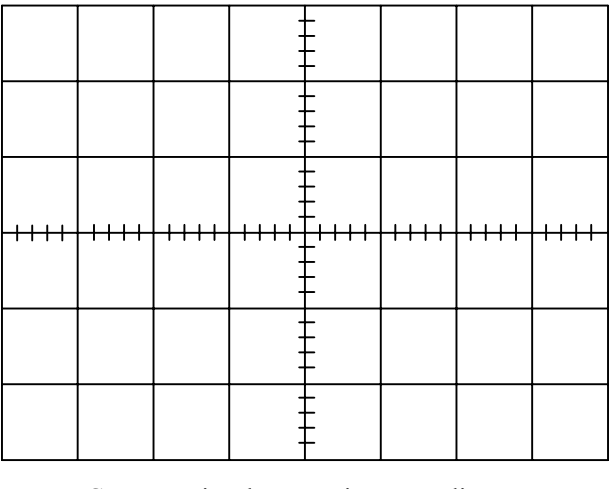

Característica da transmissão não-linear 5 bits

### **Ponto 2 –O PCM como método de transmissão**

**Objectivo:** Vai-se experimentar agora um sistema de transmissão completo em PCM.

1. Desligue a fonte de alimentação e faça a montagem de acordo com a figura em baixo. Para além disso configure do seguinte modo. No final, chame o assistente e ligue a fonte de alimentação.

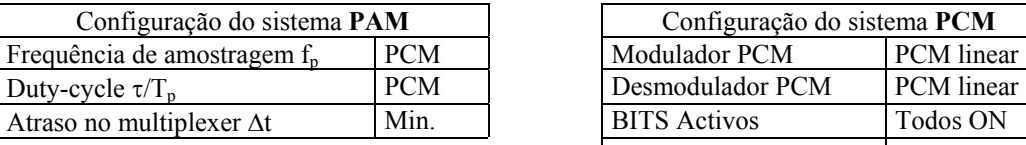

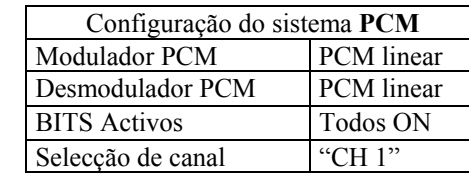

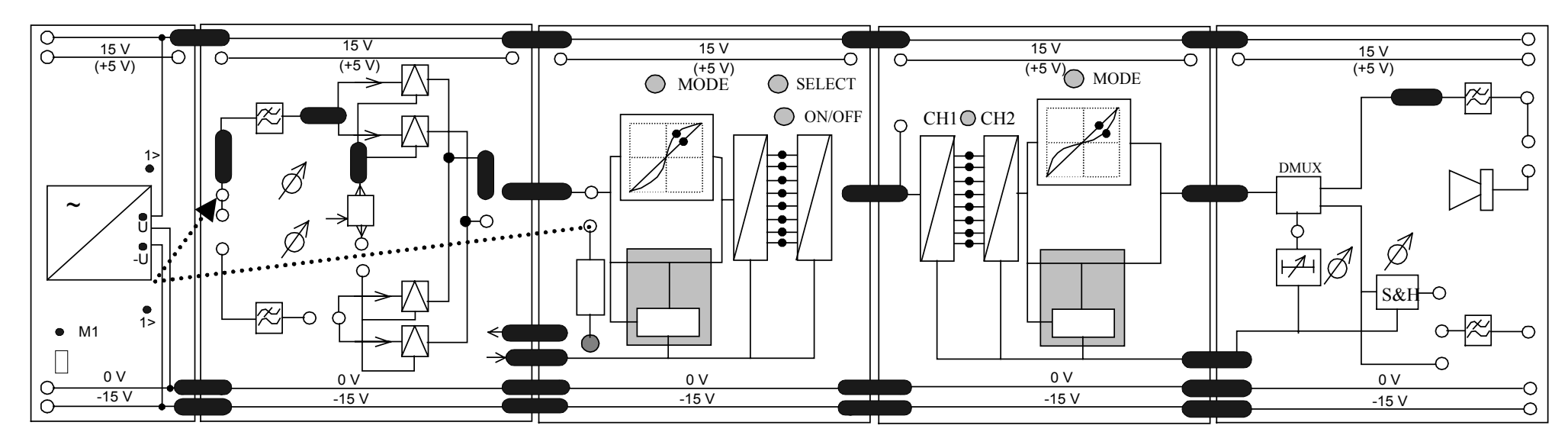

- 2. Vai-se primeiro experimentar com um valor de tensão constante. Um sinal DC. Para isso ligue <sup>a</sup> fonte DC do modulador PCM à entrada do filtro passa-baixo do canal 1 do modulador PAM (Como está mostrado na linha a tracejado na figura). Visualize no osciloscópio o sinal de saída do modulador PCM. Como é um sinal DC, vai sempre ficar no mesmo intervalo de quantização, e portanto o sinal é sempre o mesmo no osciloscópio.
- 3. Varie um pouco a tensão DC até perceber que existem duas regiões de bits ( leia até ao final deste ponto e veja a figura da página seguinte para perceber melhor o que deve encontrar). Tente perceber o significado do que vê no osciloscópio. Existem dois canais PAM que dão entrada no codificador PCM e o codificador vai codificar um e outro.

Cada canal tem uma estrutura de 11 bits. Os oito bits de dados da figura são 11011011. Começa com um START BIT (S2 na figura) (que é sempre "*low*" para os dois canais). O START BIT vem depois da linha estar em "*high*" algum tempo com o STOP BIT (S1 na figura). Depois tem os sete bits da magnitude da amostra, começando com o menos significativo, seguidos do oitavo bit que é o BIT DE SINAL. De seguida vem o BIT DE SINCRONIZAÇÃO (S3 na figura) que serve também para identificar o canal (o canal 1 tem este bit activo em "*low*"). O

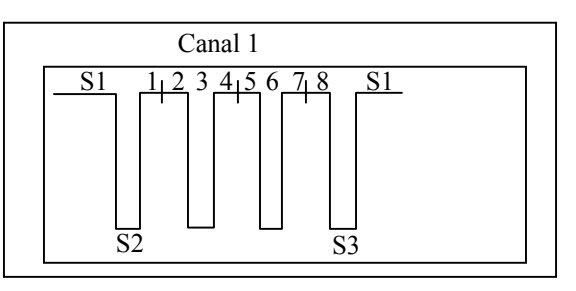

último bit é o STOP BIT (que é sempre "*high*" e serve para marcar a distância mínima entre estruturas de dados). Se variar ligeiramente a tensão DC vê que uma zona do osciloscópio se altera e outra não (os stop, start e bits de sincronização não se alteram e os de dados sim. Para além disso, como só está a usar o canal 1, a zona da estrutura de dados do canal 2 também não se altera (está a transmitir sempre 0 porque não existe tensão à entrada).

4. Coloque a tensão DC da fonte do modulador PCM em 5,5 V. Desenhe a curva do sinal da saída do modulador PCM (no ponto que está mesmo à entrada do desmodulador PCM) no diagrama ao lado (o que vê no osciloscópio da explicação da alínea anterior). Identifique os bits. Atenção que esta não é uma onda periódica, pelo que das duas uma: ou coloca o disparo, em disparo único do menu TRIGGER; ou usa o botão RUN/STOP para parar o écran. Escreva o código que usou (leia-o no desmodulador PCM).

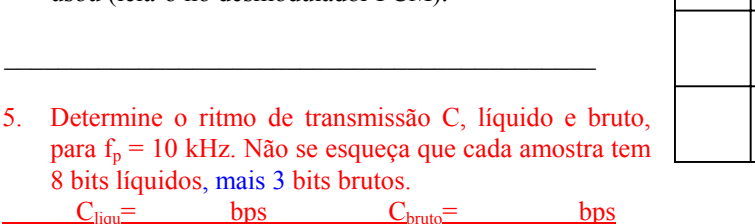

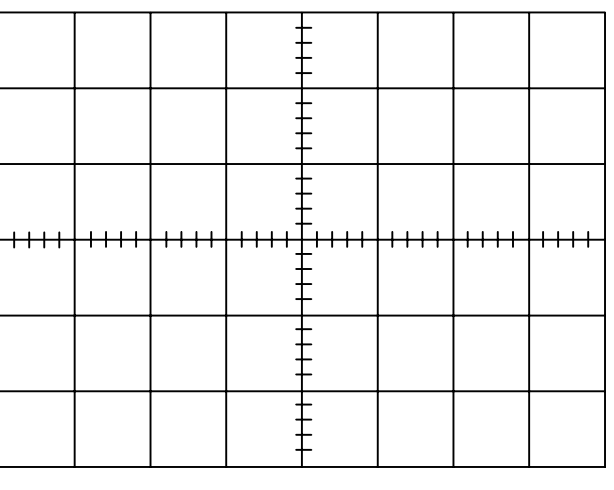

Sinal de saída do PCM com CH1: 5.5 V e  $CH2:0 V$ 

6. Assumindo que a ligação PCM pode ter no mínimo uma duração de bit de 2,7 µ seg qual é que será o ritmo máximo de transmissão C<sub>máx</sub> líquido e bruto.

 $\text{Cmá}x_{\text{lim}} = \text{bps}$   $\text{Cmá}x_{\text{bruto}} = \text{bps}$ 

7. Retire a tensão DC da fonte do modulador PCM da entrada do modulador PAM e coloque um sinal sinusóidal com  $f_M$  $= 500$  Hz e A<sub>M</sub> = 6 V (12 V pico a pico). Porque é que não obtém um padrão estável, como o da figura da alínea 5?

 $\mathcal{L}_\mathcal{L} = \{ \mathcal{L}_\mathcal{L} = \{ \mathcal{L}_\mathcal{L} = \{ \mathcal{L}_\mathcal{L} = \{ \mathcal{L}_\mathcal{L} = \{ \mathcal{L}_\mathcal{L} = \{ \mathcal{L}_\mathcal{L} = \{ \mathcal{L}_\mathcal{L} = \{ \mathcal{L}_\mathcal{L} = \{ \mathcal{L}_\mathcal{L} = \{ \mathcal{L}_\mathcal{L} = \{ \mathcal{L}_\mathcal{L} = \{ \mathcal{L}_\mathcal{L} = \{ \mathcal{L}_\mathcal{L} = \{ \mathcal{L}_\mathcal{$ 

 $\mathcal{L}_\mathcal{L} = \{ \mathcal{L}_\mathcal{L} = \{ \mathcal{L}_\mathcal{L} = \{ \mathcal{L}_\mathcal{L} = \{ \mathcal{L}_\mathcal{L} = \{ \mathcal{L}_\mathcal{L} = \{ \mathcal{L}_\mathcal{L} = \{ \mathcal{L}_\mathcal{L} = \{ \mathcal{L}_\mathcal{L} = \{ \mathcal{L}_\mathcal{L} = \{ \mathcal{L}_\mathcal{L} = \{ \mathcal{L}_\mathcal{L} = \{ \mathcal{L}_\mathcal{L} = \{ \mathcal{L}_\mathcal{L} = \{ \mathcal{L}_\mathcal{$ 

8. Para obter um padrão estável coloque momentaneamente a frequência  $f_M$  em aproximadamente 0,5 Hz! Que relação temporal existe entre os símbolos PCM e os pulsos de  $\top$  $\pm$ amostragem do modulador PAM?

9. Volte a colocar a sinusóide em 500 Hz e veja no osciloscópio a onda de entrada e a onda desmodulada. Desenhe-as no diagrama ao lado. Que observações faz?

 $\mathcal{L}_\mathcal{L} = \{ \mathcal{L}_\mathcal{L} = \{ \mathcal{L}_\mathcal{L} = \{ \mathcal{L}_\mathcal{L} = \{ \mathcal{L}_\mathcal{L} = \{ \mathcal{L}_\mathcal{L} = \{ \mathcal{L}_\mathcal{L} = \{ \mathcal{L}_\mathcal{L} = \{ \mathcal{L}_\mathcal{L} = \{ \mathcal{L}_\mathcal{L} = \{ \mathcal{L}_\mathcal{L} = \{ \mathcal{L}_\mathcal{L} = \{ \mathcal{L}_\mathcal{L} = \{ \mathcal{L}_\mathcal{L} = \{ \mathcal{L}_\mathcal{$ 

 $\mathcal{L}_\text{max}$  and the contract of the contract of the contract of the contract of the contract of the contract of the contract of the contract of the contract of the contract of the contract of the contract of the contrac

 $\mathcal{L}_\mathcal{L} = \{ \mathcal{L}_\mathcal{L} = \{ \mathcal{L}_\mathcal{L} = \{ \mathcal{L}_\mathcal{L} = \{ \mathcal{L}_\mathcal{L} = \{ \mathcal{L}_\mathcal{L} = \{ \mathcal{L}_\mathcal{L} = \{ \mathcal{L}_\mathcal{L} = \{ \mathcal{L}_\mathcal{L} = \{ \mathcal{L}_\mathcal{L} = \{ \mathcal{L}_\mathcal{L} = \{ \mathcal{L}_\mathcal{L} = \{ \mathcal{L}_\mathcal{L} = \{ \mathcal{L}_\mathcal{L} = \{ \mathcal{L}_\mathcal{$ 

\_\_\_\_\_\_\_\_\_\_\_\_\_\_\_\_\_\_\_\_\_\_\_\_\_\_\_\_\_\_\_\_\_\_\_\_\_\_\_\_

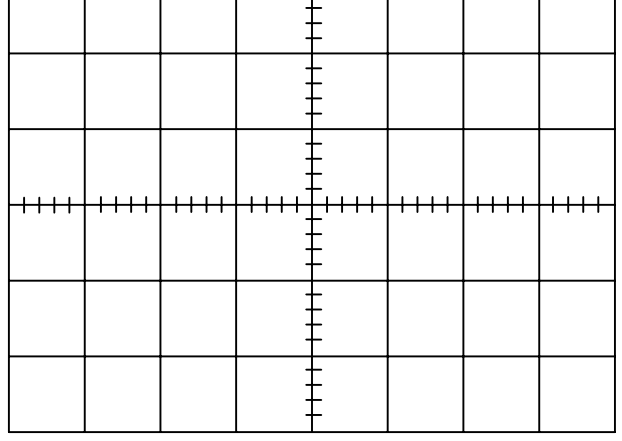

Sinal sinusóidal de entrada e desmodulado

## **Ponto 3 – DPCM (***Differential Pulse Code Modulation***)**

**Explicação:** O DPCM é um método de redução de redundância. Como se explicou no início deste trabalho, o predictor faz os seus cálculos em função dos valores anteriores. Isto é, tenta predizer que valor vai surgir e depois envia o erro do valor real relativamente ao que ele previu (no caso do emissor); ou usa o valor recebido para corrigir o valor que previu em função dos valores anteriores (no caso receptor). As predições do emissor e do receptor devem ser sempre iguais. É, portanto, muito importante que no início da transmissão ambos os predictores comecem com o mesmo valor. Para se conseguir isso, deve-se fazer o seguinte procedimento aquando da colocação em operação.

- 1. Ligue a entrada PAM no modulador PCM a 0 V.
- 2. Mude o modulador PCM para DPCM
- 3. Mude o desmodulador PCM para DPCM
- 4. Desligue a entrada PAM do modulador PCM de 0V
- 5. Baixe a amplitude do sinal a modular no gerador de funções para 0 V.
- 6. Coloque o sinal a modular na entrada PAM do modulador PCM e coloque a amplitude desejada.

O passo 5 deve ser sempre feito cada vez que se façam alterações aos BITS ACTIVOS. Depois do passo 5 pode-se mudar outra vez a amplitude do sinal.

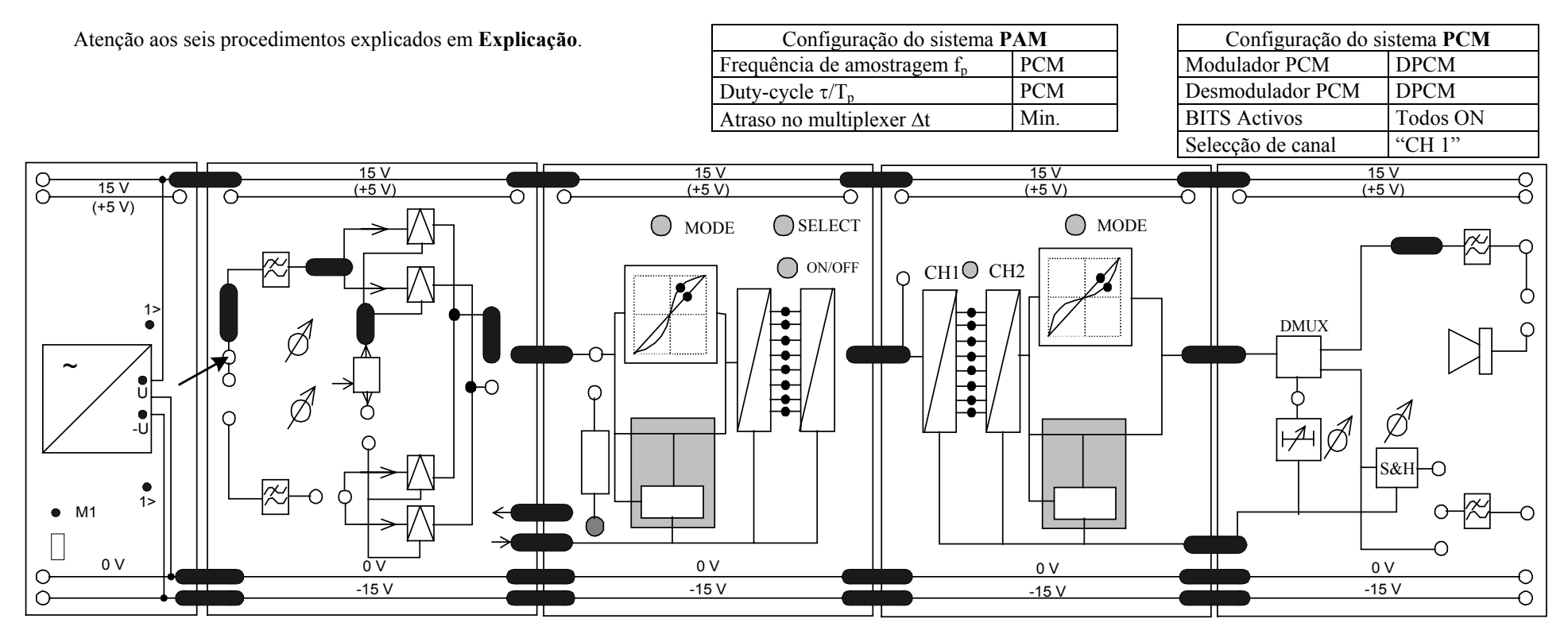

#### **Procedimentos:**

1. Use a montagem mostrada na página anterior, que em termos de ligações é igual à do PCM, mas configure-o com os valores da tabela da página anterior. Coloque um sinal triangular com aproximadamente 500 Hz de frequência e amplitude 3 V (6 V pico a pico) no filtro de entrada do canal 1 do modulador PAM.

Vamos ver o que vai acontecendo ao longo do processo de transmissão, de acordo com os blocos da figura seguinte. Pretende-se visualizar as formas de ondas nos pontos A a F. Se o modulador e desmodulador PCM não introduzir nenhuma alteração, as formas de onda em C e D serão iguais.

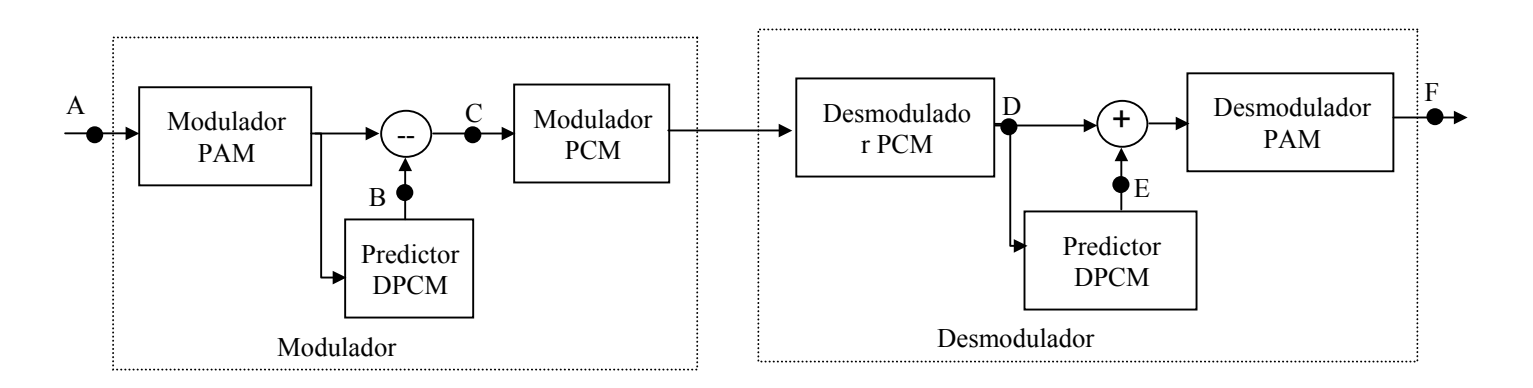

2. Ligue o canal 1 do osciloscópio ao sinal de entrada do modulador PAM. Visualize os seguintes sinais no canal 2 e desenhe as ondas nos diagramas respectivos, escrevendo uma pequena descrição do que desenhou.

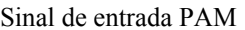

Sinal do predictor do modulador DPCM

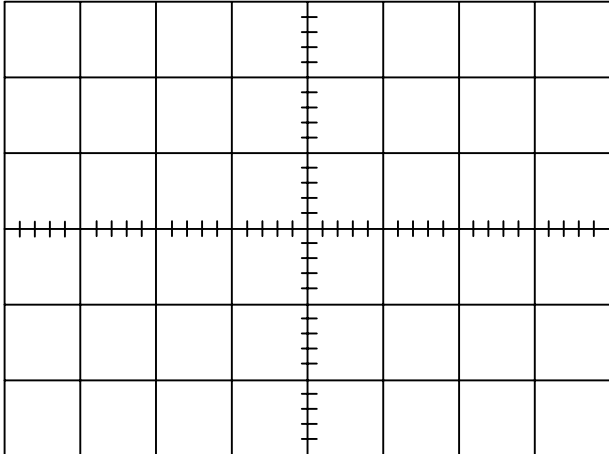

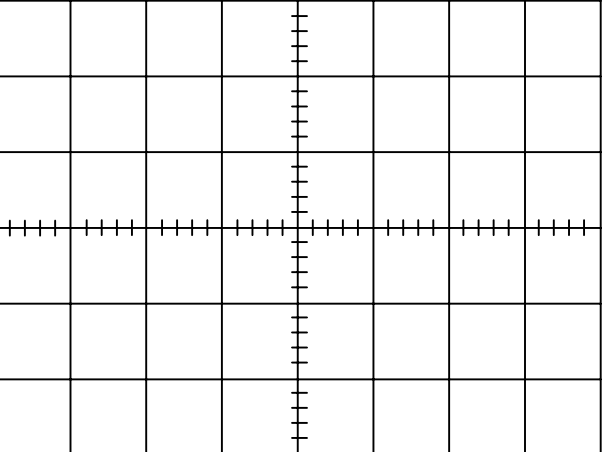

 $\_$  , and the state of the state of the state of the state of the state of the state of the state of the state of the state of the state of the state of the state of the state of the state of the state of the state of the

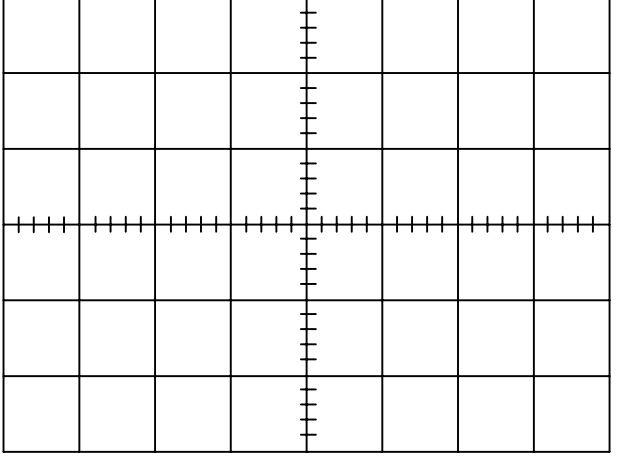

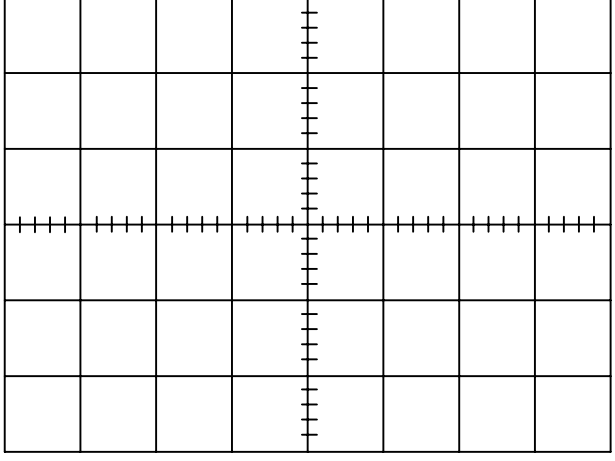

Sinal do predictor do desmodulador DPCM Sinal de saída PAM

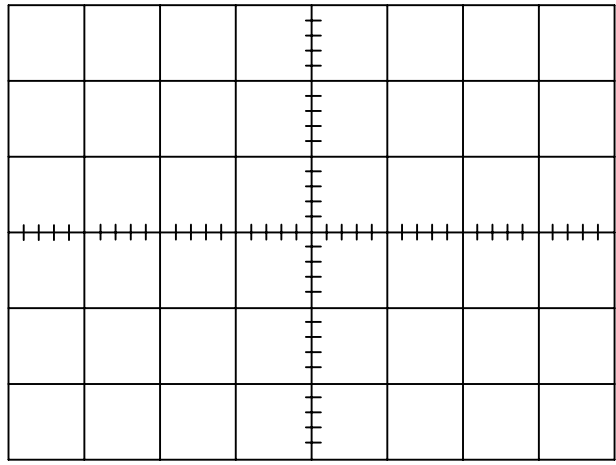

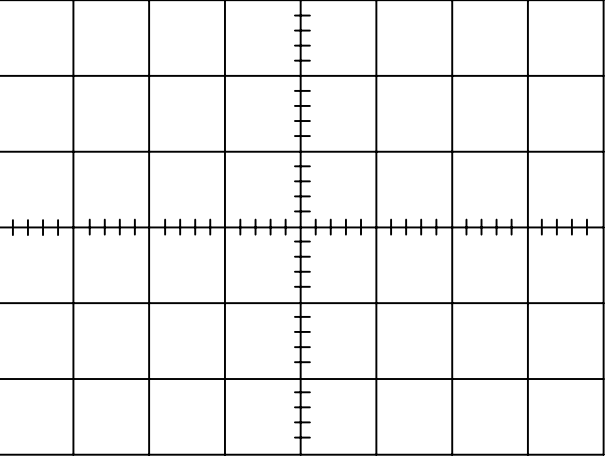

3. Alimente agora a entrada com um sinal triangular com  $f_M = 70$  Hz e  $A_M = 3$  V (6 V pico a pico). Visualize este sinal e o sinal DPCM (isto é, o sinal mesmo antes do modulador PCM – ponto C da figura anterior) no osciloscópio e desenhe-o no diagrama em baixo. Use o disparo único do osciloscópio. Veja a relação das mudanças relativamente ao sinal original. Interprete o sinal DPCM. Repare na amplitude do sinal DPCM relativamente à do sinal original.

 $\mathcal{L}_\text{max}$ 

 $\_$  , and the state of the state of the state of the state of the state of the state of the state of the state of the state of the state of the state of the state of the state of the state of the state of the state of the

# Sinal original e sinal DPCM

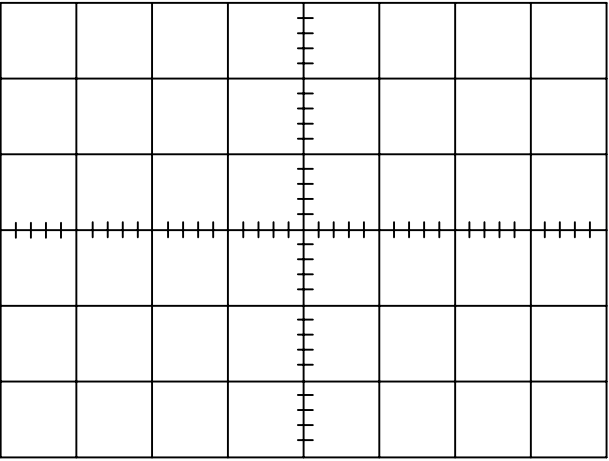